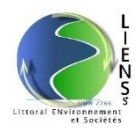

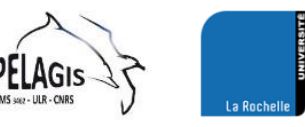

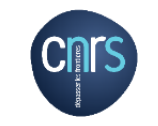

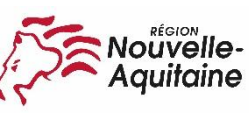

**AGENCE FRANÇAISE** POUR LA BIODIVERSITÉ MINISTÈRE DE L'ENVIRONNEMENT

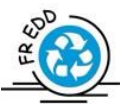

# MarePolis Guide de prise en main

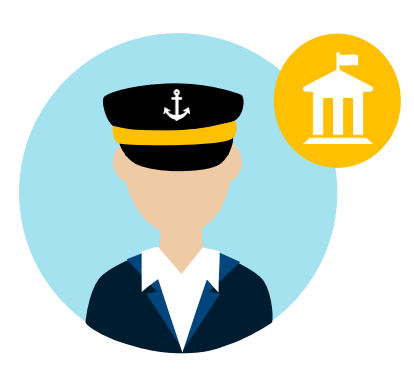

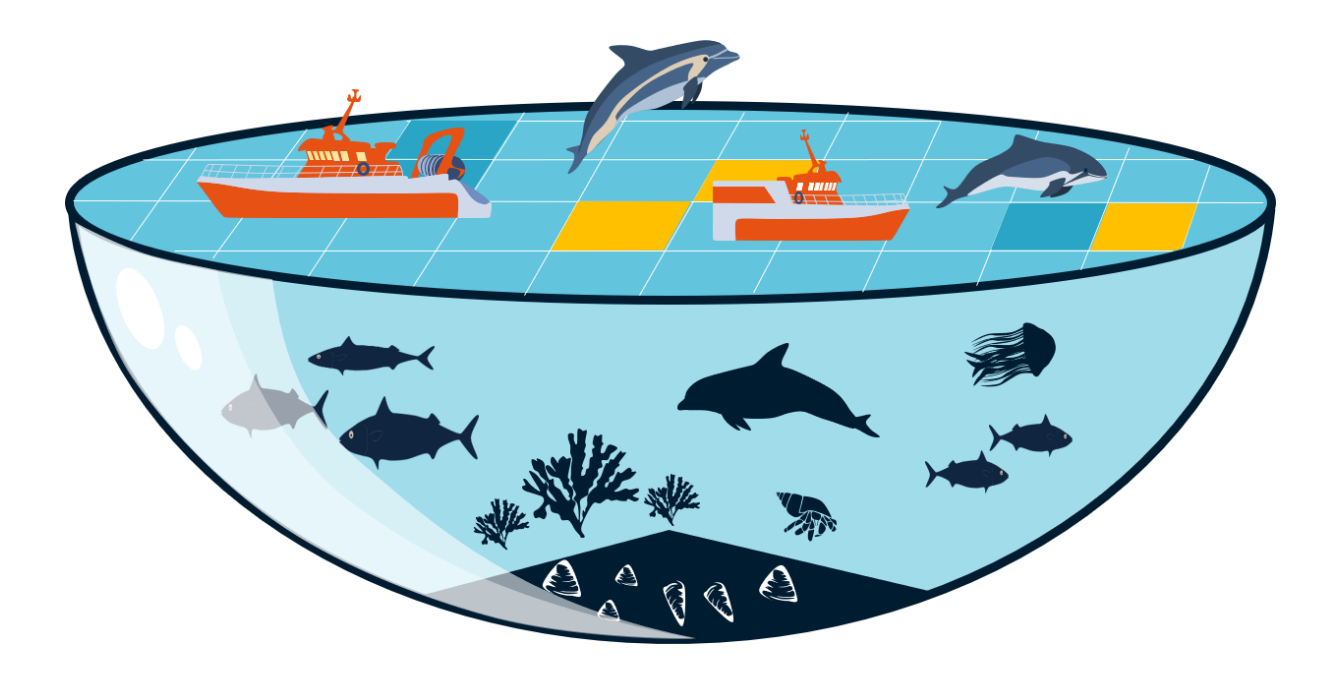

Nicolas Becu – Chercheur en démarches participatives (LIENSs, Université de La Rochelle/CNRS) - [nicolas.becu@univ](mailto:nicolas.becu@univ-lr.fr)[lr.fr](mailto:nicolas.becu@univ-lr.fr)

Alice Lapijover – Docteure en Géographie (LIENSs, Université de La Rochelle / CNRS) - [alice.lapijover@univ-lr.fr](mailto:alice.lapijover@univ-lr.fr) Henri Deysson – Stagiaire de M2 (LIENSs, Université de La Rochelle / CNRS) – [henri.deysson@gmail.com](mailto:henri.deysson@gmail.com)

# Sommaire

# Présentation de l'outil GPMax

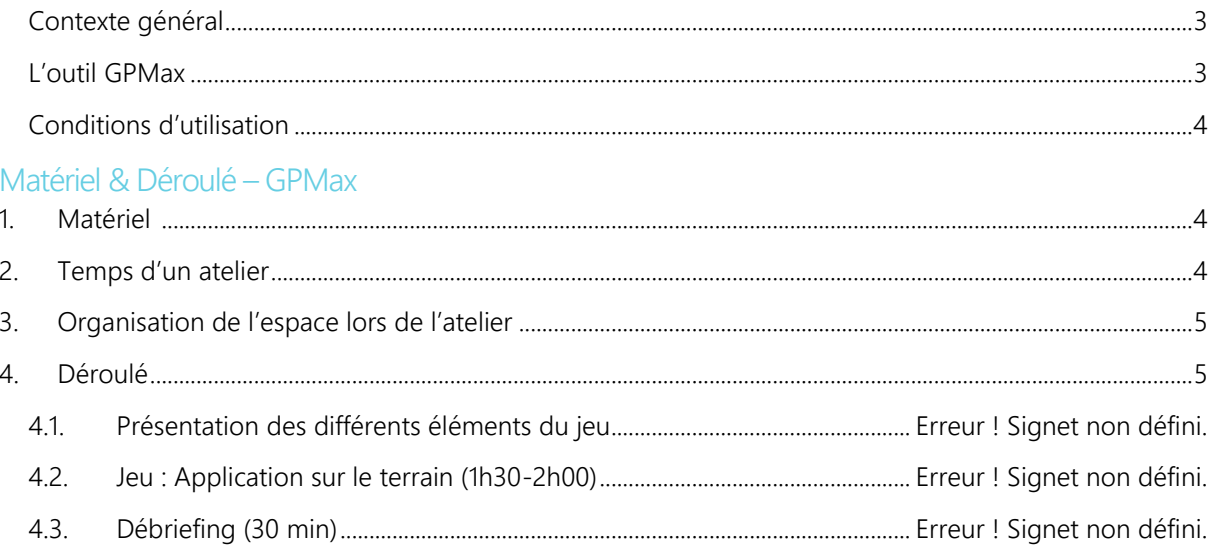

Fiche d'appropriation du modèle informatique

# **Présentation de l'outil MarePolis**

# <span id="page-2-0"></span>Contexte général

L'outil MarePolis s'intègre dans le projet de recherche PEACAD qui a pour objectif de tester différents scénarios de gestion en fonction des points de vue des acteurs. Ce projet soutient une approche collaborative de la gouvernance des espaces marins en mobilisant le réseau d'acteurs autour de la question des captures accidentelles. Trois dispositifs ont été conçus afin de traduire les différents points de vue.

- GPMax traduit le point de vue des scientifiques sur les interactions entre pêcheries et petits cétacés. Les autres acteurs du réseau comme des gestionnaires ou professionnels de la pêche vont pouvoir expérimenter la production de données à partir de différentes sources tout en évaluant l'impact de différentes mesures de gestion.
- MarePolis traduit le point de vue des gestionnaires sur les interactions entre activités humaines et écosystèmes marins. Les autres acteurs du réseau vont pouvoir expérimenter la construction d'une directive intégrée ainsi que son application sur un parc naturel marin.
- FiShcope traduit la perception des professionnels de la pêche de leurs interactions avec l'environnement marin. Les autres acteurs du réseau expérimentent la vie d'un marin pêcheur à terre et en mer.

Ces trois outils permettent de décaler les différents cadres de lecture (se mettre à la place d'autrui) afin d'identifier les différentes représentations de l'environnement marin et de réfléchir à de nouveaux objectifs communs.

#### Publics ciblés

Ce jeu s'adresse en priorité aux acteurs impliqués dans le projet PEACAD : les gestionnaires de l'Agence Française pour la Biodiversité, les professionnels de la pêche du golfe de Gascogne ainsi que les scientifiques de l'Observatoire Pélagis et de l'IFREMER. Cependant ces outils peuvent avoir des vocations pédagogiques ou d'aide à la décision sur des thématiques liées à l'environnement marin.

# <span id="page-2-1"></span>L'outil MarePolis

L'outil MarePolis traduit la vision des gestionnaires qui ont pour objectif de cadrer et d'orienter les interactions entre activités humaines et écosystèmes marins. Il est majoritairement expérimenté par des scientifiques et professionnels de la pêche.

Objectifs pédagogiques du jeu

- Se questionner et réfléchir sur le processus de mise en instrument. *Comment un positionnement politique prend la forme d'un article de directive ou d'un indicateur ? Quelles sont les logiques multiscalaires et intersectorielles qui font évoluer les instruments ?*
- Révéler la portée stratégique du cadrage des interactions. *Comment les actions consistant à définir les règles, le cadre d'interactions, les participants influencent durablement les échanges entre les acteurs ?*
- Questionner le choix des mesures de gestion. *Comment les valeurs des participants influencent-elles les choix de mesures de gestion ?*

Données ayant servies à la construction du modèle :

- Plan de gestion, Etat initial, 2010-2025, Parc Naturel Marin d'Iroise
- Plan de gestion, Finalités de gestion et carte des vocations, 2010 2025, Parc Naturel Marin d'Iroise
- Plan de gestion, Fiches indicateurs, 2010 2025, Parc Naturel Marin d'Iroise
- Plan de gestion, Résumé, 2010 2025, Parc Naturel Marin d'Iroise
- Le ressenti des acteurs » Fiches thématiques de synthèse des groupes de travail d'octobre 2009 à février 2010 présenté au Comité de concertation du 26 mars 2010, Parc Naturel Marin sur l'estuaire de la Gironde et les Pertuis charentais.
- Organigrammes de la DGMare, MEEM, DIRM, AAMP
- Plan d'action pour le milieu marin : programme de mesures, sous-région marine golfe de Gascogne, décembre 2014
- Plan d'action pour le milieu marin : programme de surveillance, sous-région marine golfe de Gascogne, décembre 2014
- Tableau de Bord 2015, Parc Naturel Marin d'Iroise
- Rapport d'Activité 2015, Parc Naturel Marin d'Iroise
- Programme d'actions 2017, Parc Naturel Marin d'Iroise
- Directive Habitat 1992
- DCSMM 2008
- Règlement PCP 2002

# <span id="page-3-0"></span>Conditions d'utilisation

- Mentionner le projet de recherche PEACAD, ainsi que ces concepteurs, Nicolas Becu et Alice Lapijover.
- Prévenir les concepteurs de l'animation d'un atelier
- Transmettre les retours sur la mise en œuvre du dispositif

# <span id="page-3-1"></span>**Matériel & Déroulé – MarePolis**

#### <span id="page-3-2"></span>1. Matériel

- 1 Modèle PNM sous Cormas avec deux terrains : Zéphyria + Eurosia
- □ 1 Ordinateur
- □ 1 Vidéo projecteur + câble VGA
- 3 grands posters « directive »
- □ 4 Marqueurs
- 44 Cartes directives (format A4)
- □ 31 Cartes actions (format A4)
- 10 Fiches Postes (format A4)
- $\Box$  10 Badges
- □ 10 Portes-badges
- $\Box$  10 Fiches indicateurs (format A4)
- 4 Descriptions des zones (Zéphyria + Eurosia)
- □ 4 Fiches déroulé
- *1 modélisateur*
- *1 animateur*
- *Entre 4 et 10 participants*

# 2. Temps d'un atelier

Installation de la salle et préparation des éléments de jeu : 30min Temps « directive » : 45 min Temps « PNM » : 1h30 Débriefing : 30min

#### 3. Participants

- $\Box$  1 animateur
- $\Box$  1 modélisateur

#### Entre 4 et 10 participants

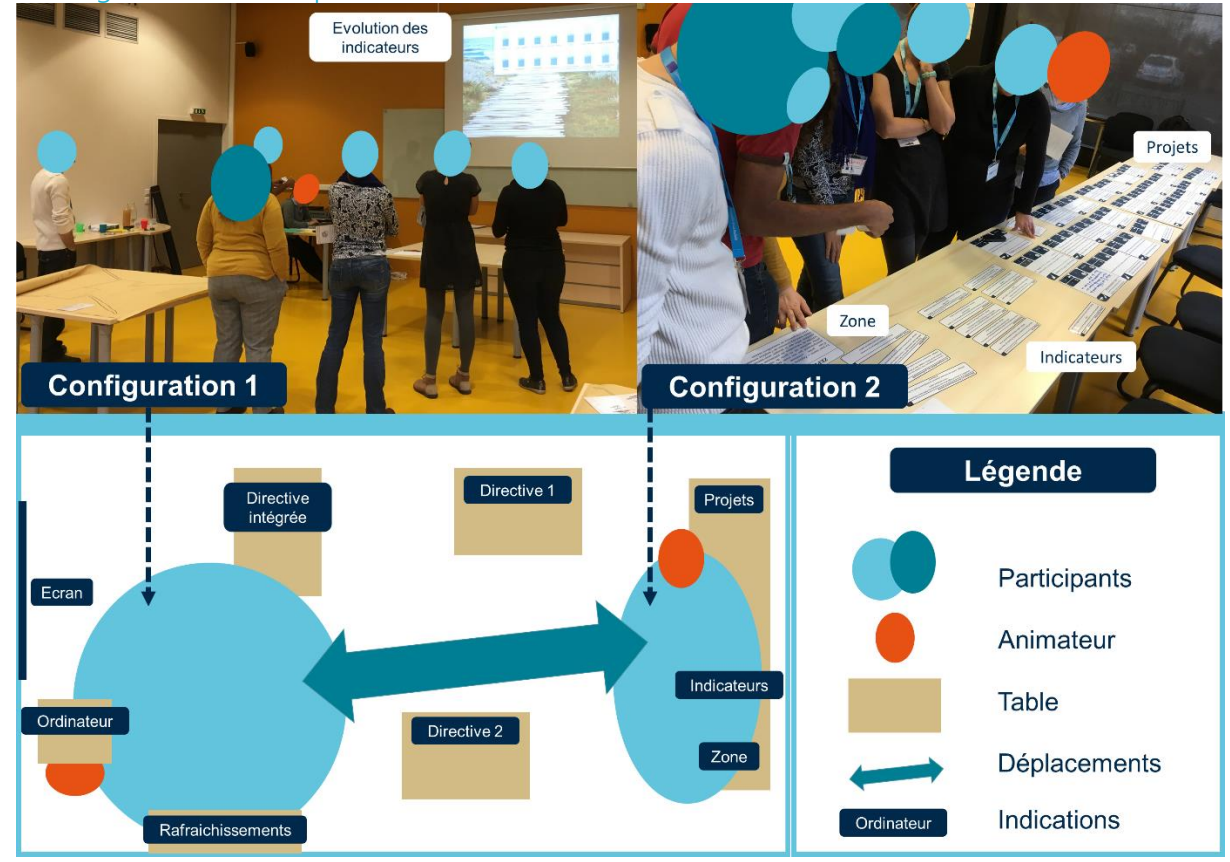

# <span id="page-4-0"></span>4. Organisation de l'espace lors de l'atelier

# <span id="page-4-1"></span>5. Déroulé

Objectif du jeu : Prendre des décisions dans un contexte multiscalaire et multisectoriel pour gérer durablement l'environnement marin.

# **5.1. Présentation de la phase 1 : Elaboration d'une directive**

- a. Phase 1 : Vous êtes des hauts fonctionnaires européens et vous allez élaborer une directive.
	- Fonctionnement de la directive :
		- 1. 4 éléments de contexte
		- 2. 2 objectifs
		- 3. 2 définitions
		- 4. 4 éléments de mise en œuvre

Au début de ce temps de jeu, les joueurs prennent le rôle de hauts fonctionnaires européens. L'animateur leur indique qu'ils sont membres d'une direction générale de la Commission Européenne et que leur objectif est d'élaborer une directive européenne cohérente à l'aide de la trame et des cartes mises à leur disposition. L'animateur présente la trame de la directive. Il sépare ensuite les joueurs en deux groupes. Chaque groupe élaborera une directive à partir de l'un des deux jeux de cartes. Le premier comprend des

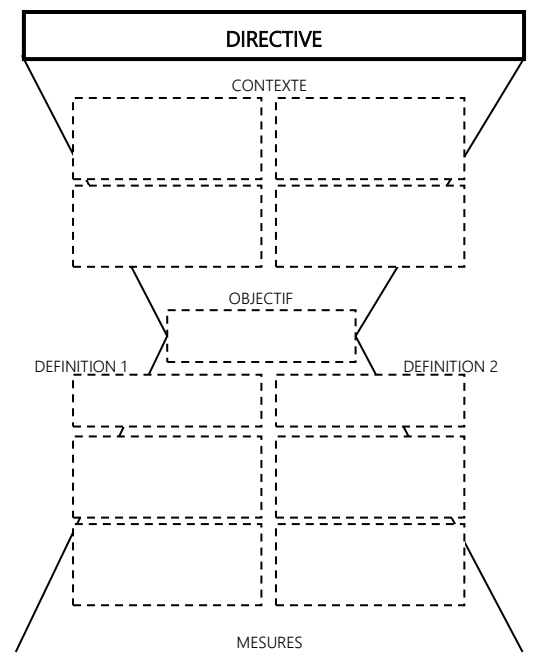

extraits issus de la Directive Habitat (1992) et de la DCSMM (2008) tandis que le second comprend des extraits issus de la PCP (2004) et de la DCSMM. Chacun de ces jeux de cartes se composent de vingt cartes. Les joueurs disposent d'une quinzaine de minutes pour sélectionner les cartes et les placer sur la trame afin de former leur directive.

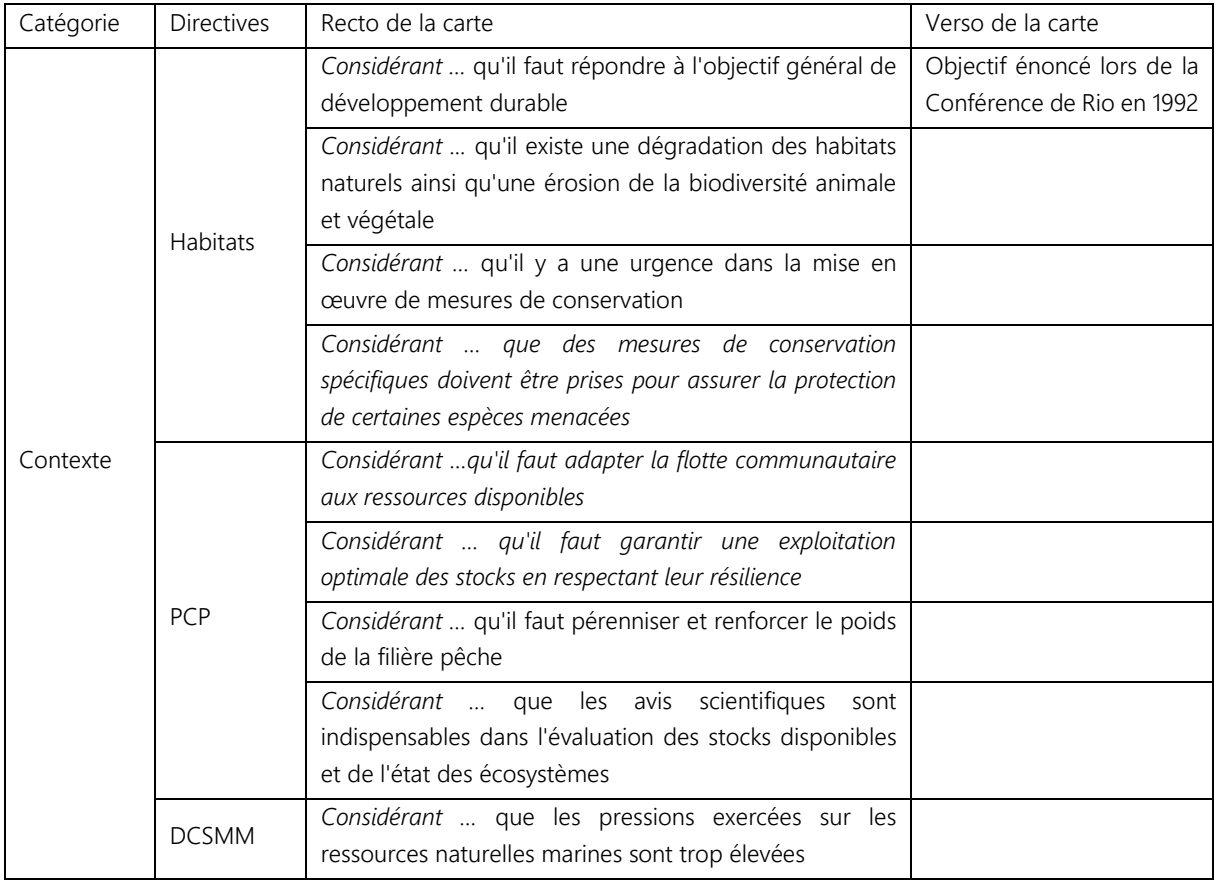

• Extraits simplifiés de la Directive Habitat, du Règlement PCP (2004) et de la DCSMM

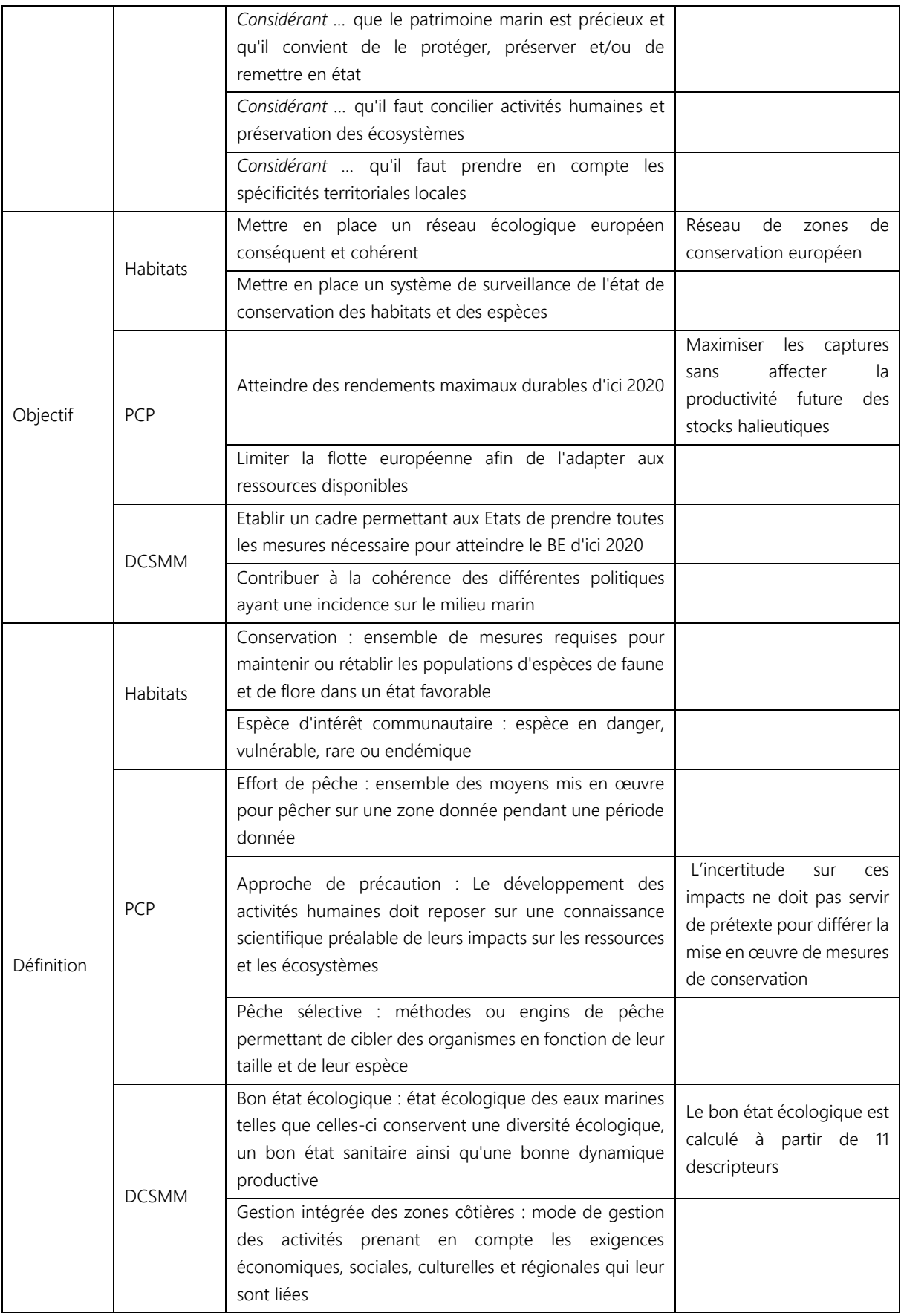

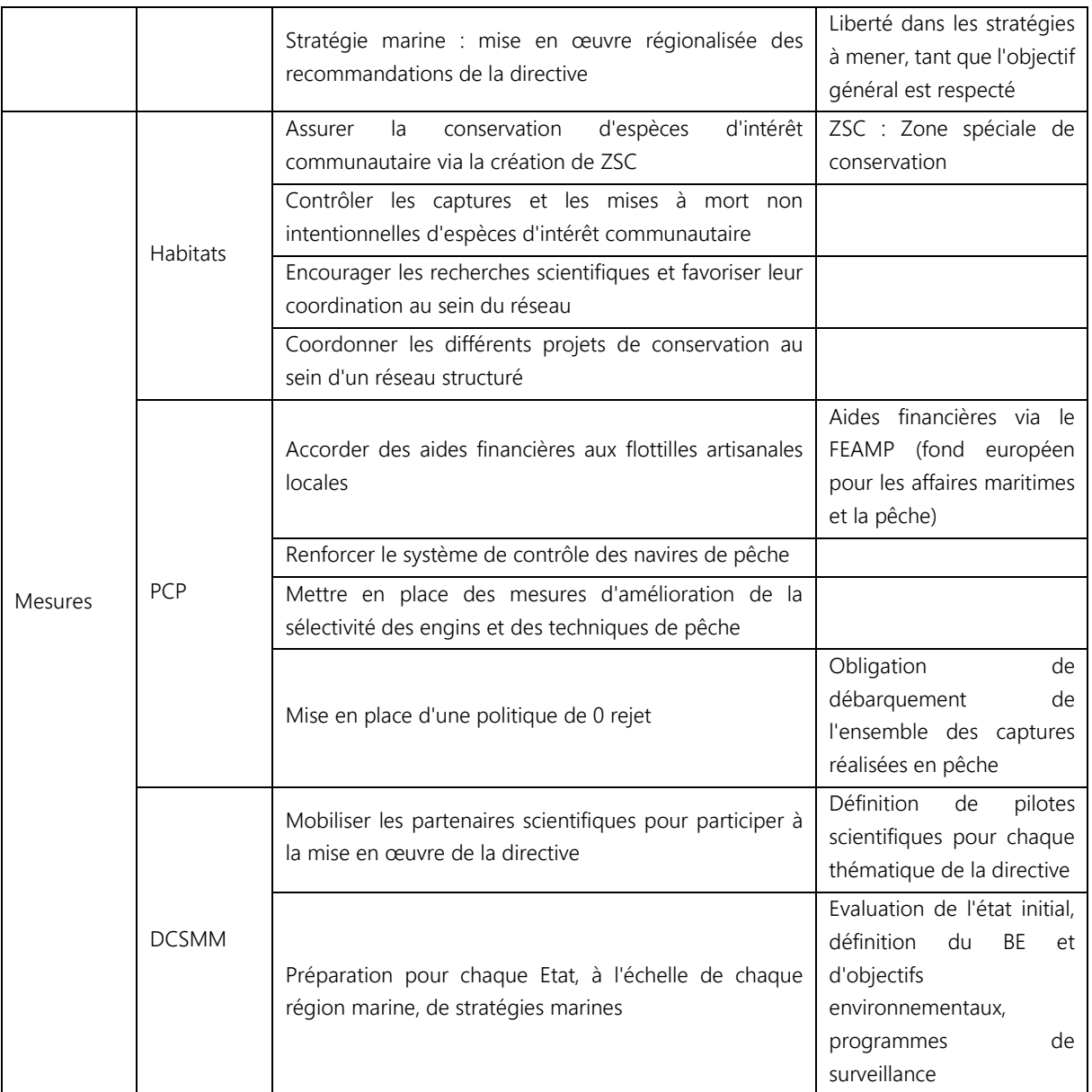

• Représentation graphique du temps de jeu « directive »

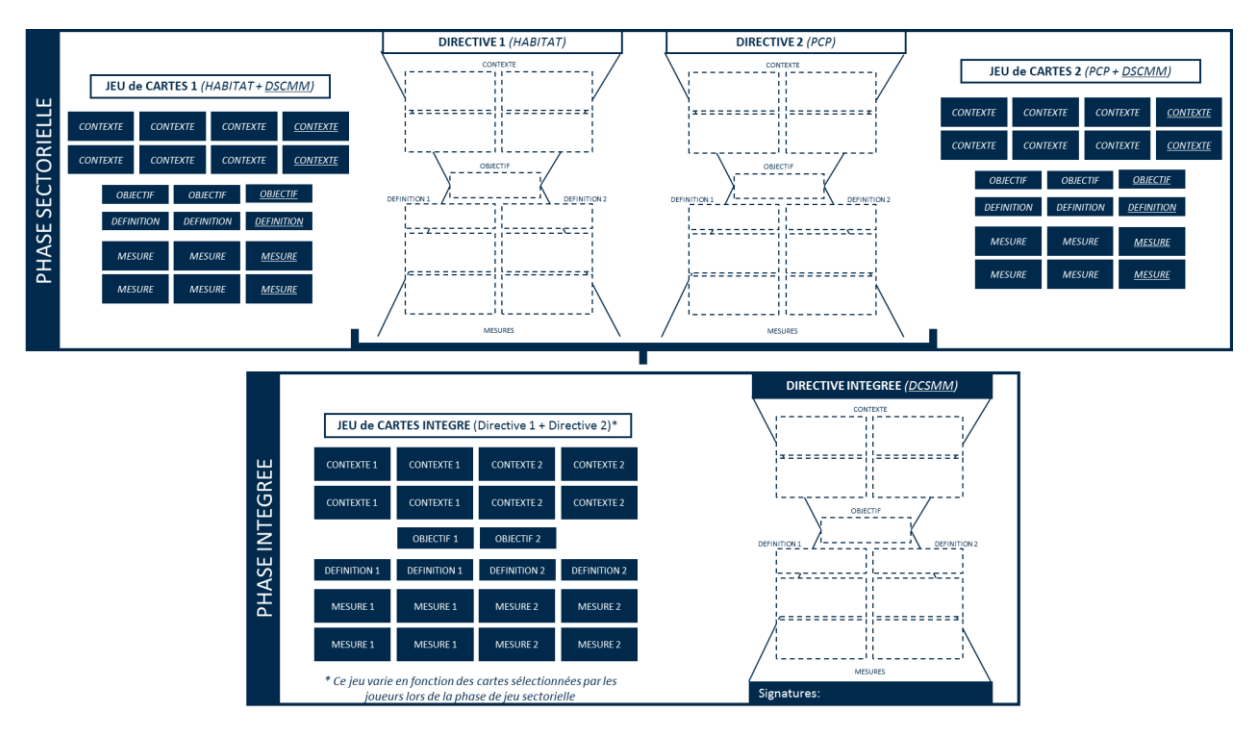

- b. Répartition en deux directions générales (DG)
	- Si les joueurs mettent trop de temps :
		- ➔ « Le président de la Commission s'impatiente. »
	- Présentation des deux directives sectorielles → Justification des choix
- c. Gestion intégrée des espaces maritimes  $\rightarrow$  mettre en commun
	- Composition de la directive intégrée
		- Présentation puis lecture de la directive
		- Signatures

# **5.2.Présentation de la 2 : Application sur le terrain**

- d. Choix du territoire du Parc Naturel Marin
	- Le parc marin « Eurosia » est implanté au large d'une communauté d'agglomération en pleine expansion desservie par une gare TGV et des routes nationales. L'économie locale est tirée par une activité touristique de masse même si la pêche maritime représente encore une part importante. Les interactions entre ces activités humaines et l'écosystème marin, et notamment les mammifères marins présents au large des côtes, sont au cœur des préoccupations des élus.
	- Le parc marin « Zéphyria » est implanté au large d'une petite commune littorale desservie principalement par une route départementale. La pêche maritime est en perte de vitesse mais les activités de valorisation du patrimoine culturel et maritime telles que la plongée sous-marine ou le whale watching prennent de l'ampleur notamment grâce à la présence de mammifères marins.
	- Justification du choix !
- e. Tirage au sort des rôles
	- ➔ « Vous êtes membres du conseil de gestion de gestion du parc marin …, découvrez votre rôle » : Présentation des rôles

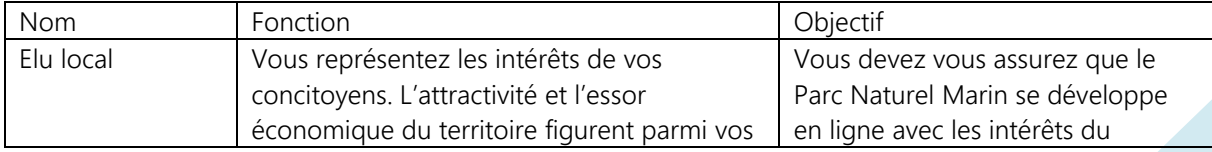

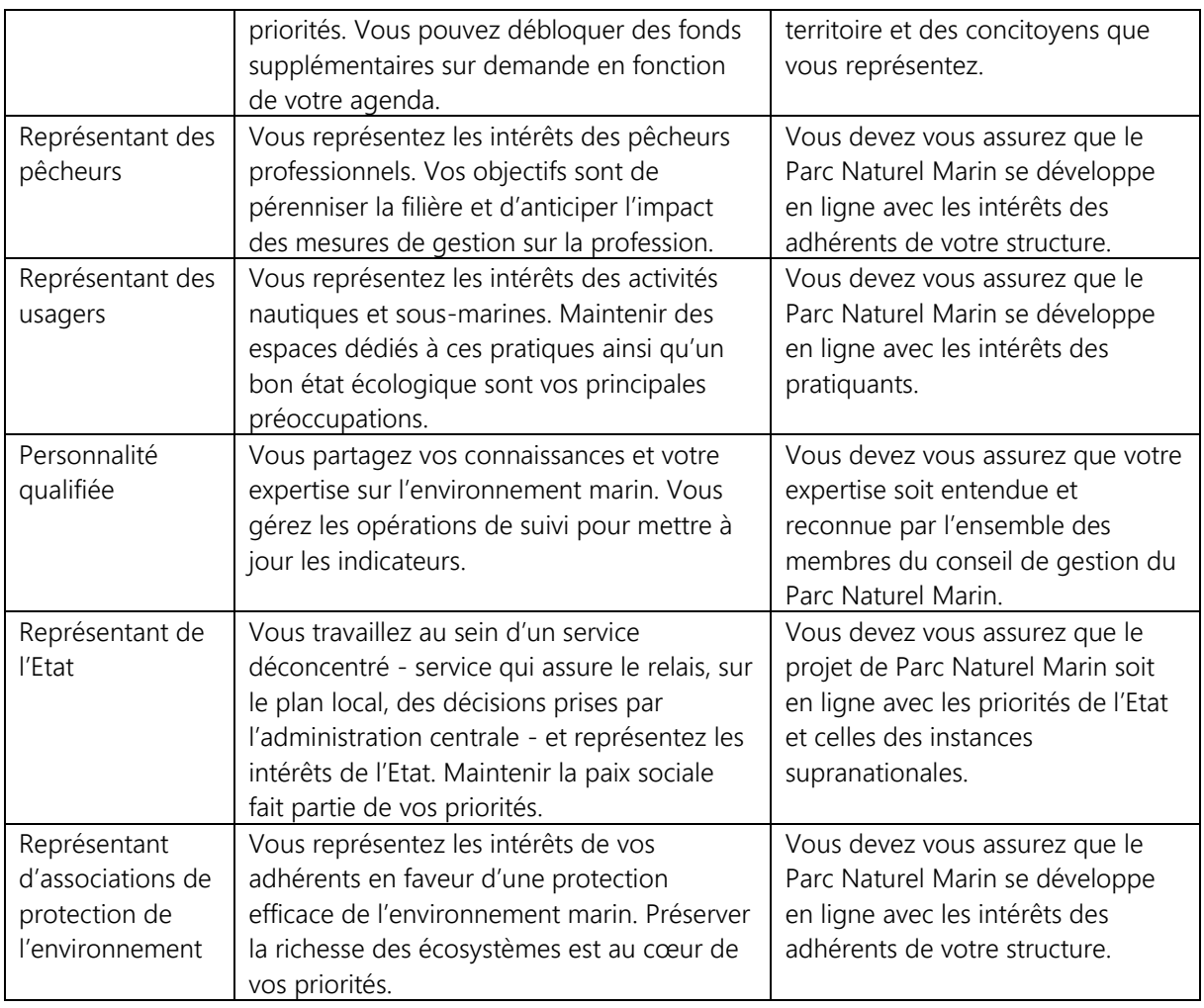

f. Choix des indicateurs pour suivre l'état du territoire (voir fiche indicateur) : 7

➔ « Dans le cadre de l'élaboration du plan de gestion, vous êtes invités à définir 7 indicateurs. »

| <b>Nom</b>                              | Description (* indique que<br>l'indicateur doit être actualisé<br>pour rester visible)        | Métrique                                                                                    | Variables et<br>événements ayant un<br>impact sur l'indicateur <sup>1</sup> |
|-----------------------------------------|-----------------------------------------------------------------------------------------------|---------------------------------------------------------------------------------------------|-----------------------------------------------------------------------------|
| Phoques Gris (PG)                       | Estime l'état de conservation<br>de la population de phoques<br>gris dans le PNM *            | nombre d'individus<br>pendant la période<br>de mue                                          | *Etat de l'écosystème<br>*Littoralisation<br>*Pollution<br>*Parc éolien     |
| Grands dauphins<br>(GD)                 | Estime l'état de conservation<br>de la population résidente de<br>grands dauphins dans le PNM | importance des<br>populations de<br>grands dauphins par<br>comptages<br>standardisés en mer | *Etat de l'écosystème<br>*Littoralisation<br>*Pollution<br>*Parc éolien     |
| Abondance de<br>petits cétacés<br>(APC) | Estime l'état de conservation<br>des populations de cétacés<br>dans le PNM, notamment le      | estimation du<br>nombre de petits<br>cétacés dans le<br>périmètre du parc                   | *Etat de l'écosystème<br>*Littoralisation<br>*Pollution<br>*Parc éolien     |

<sup>1</sup> Les valeurs des niveaux d'impact des variables sur les indicateurs sont indiquées en annexe.

 $\overline{a}$ 

**Page10**

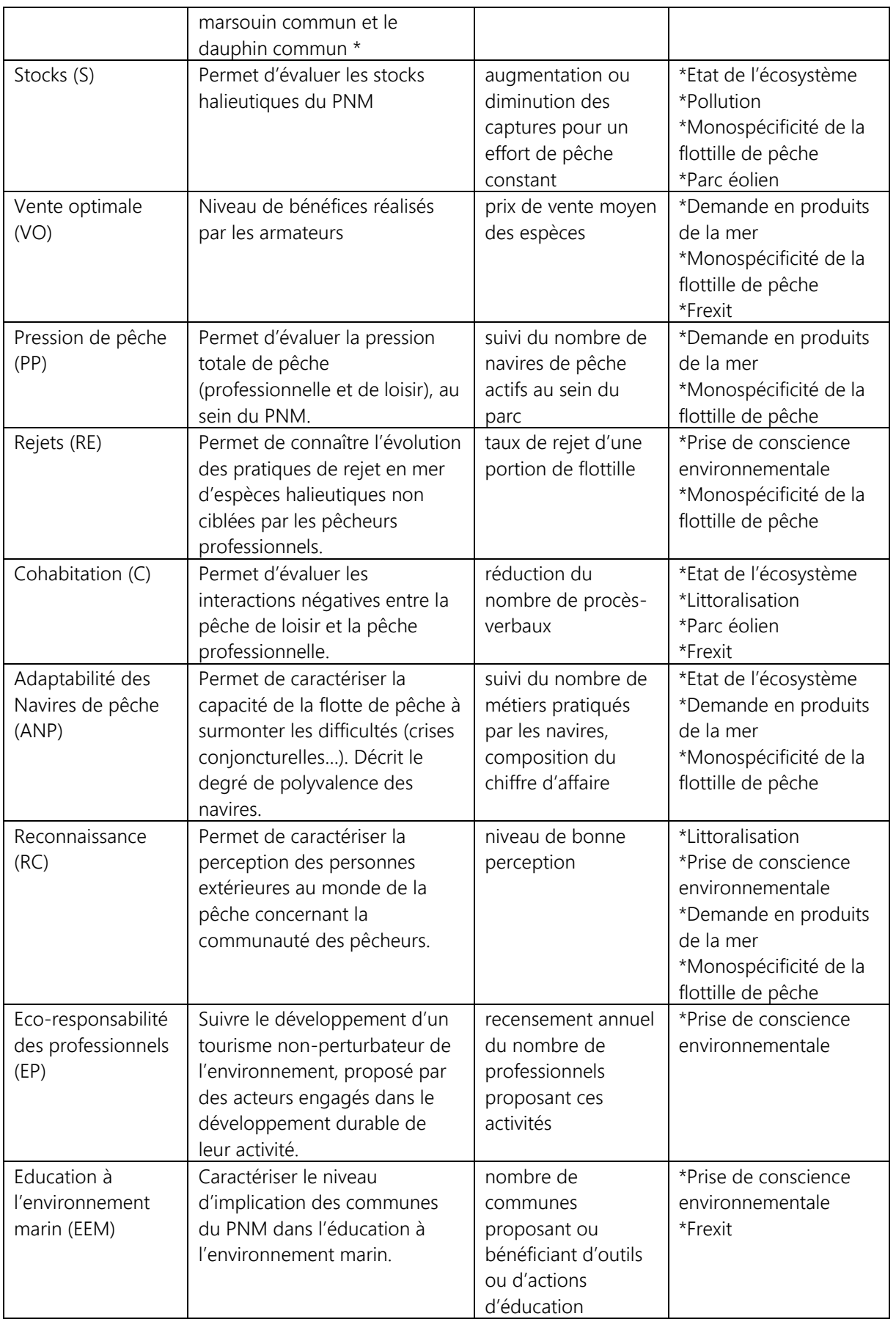

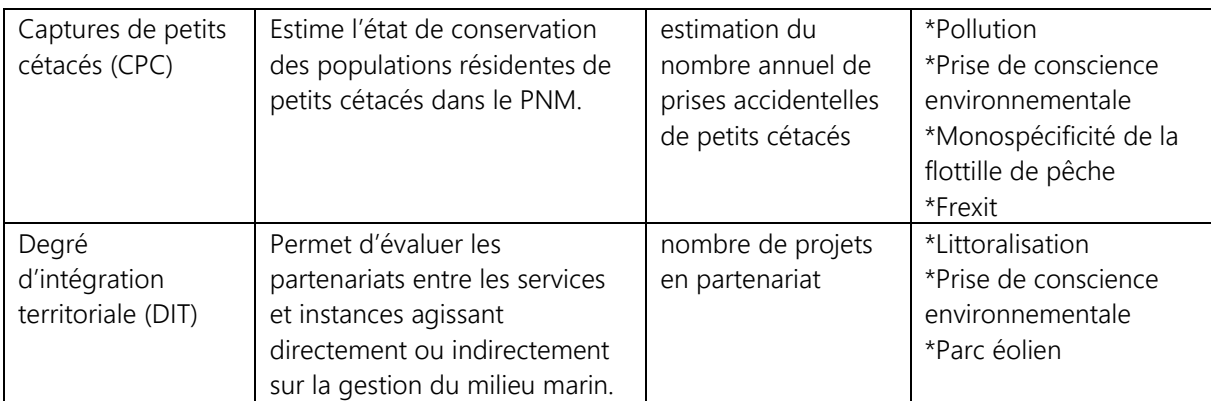

# g. Explication du fonctionnement des tours :

- 1 tour = 1 année
- Monnaie = lips  $\rightarrow$  100.000 lips par an
- 5 temps homme disponible par an
- Sélectionner les projets proposés par les chargés de mission du PNM (programme d'action annuel) : coût + temps homme disponible (voir cartes) + durée avant mise en œuvre + durée du projet
- Certains indicateurs nécessitent d'être actualisé pour rester visible
- Evénement à annoncer : Construction d'éolien en mer / Frexit / Prise de conscience environnementale
- Tous les 5 tours de jeu : conseil de gestion du parc → possibilité de changer les indicateurs visibles
- h. Le lancement permet de découvrir la tendance initiale du milieu → fin du jeu 45 minutes minimum av.

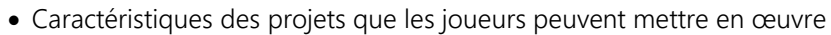

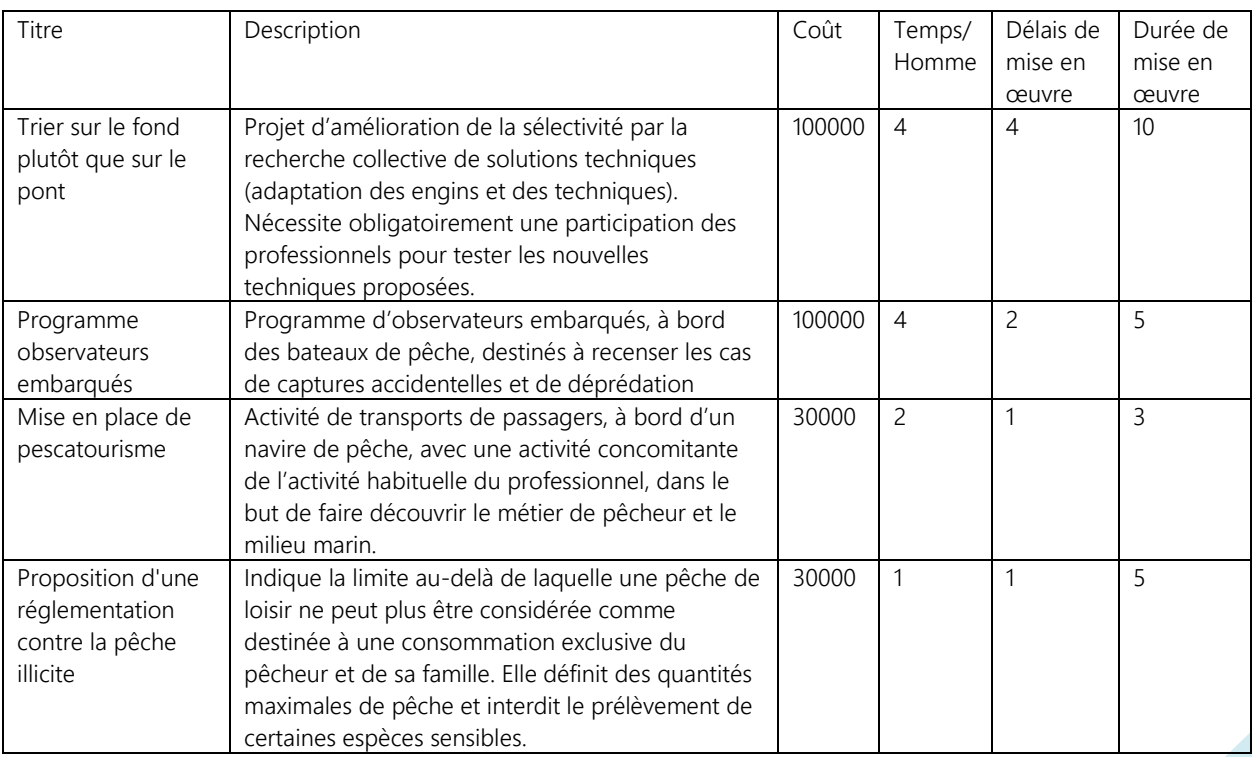

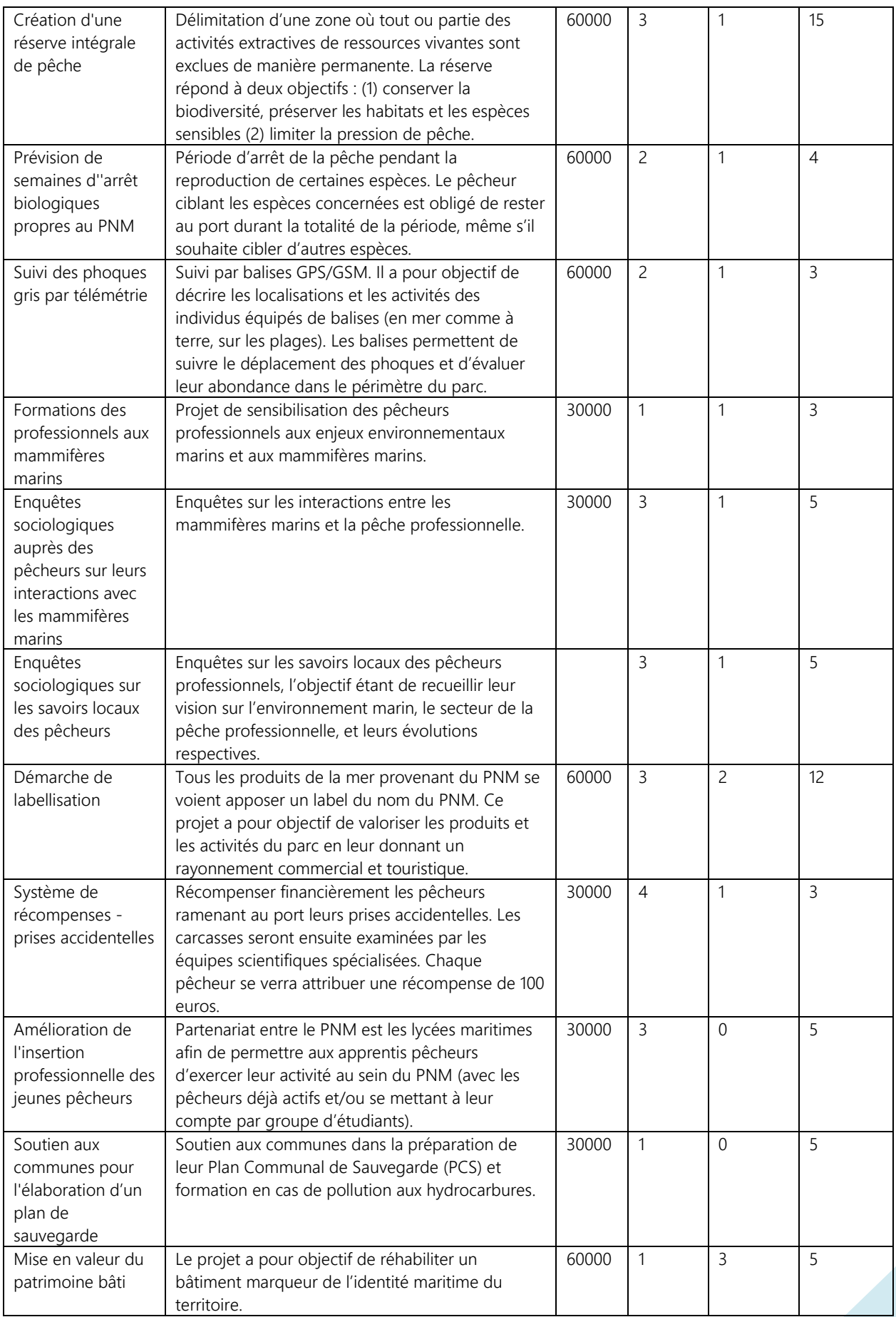

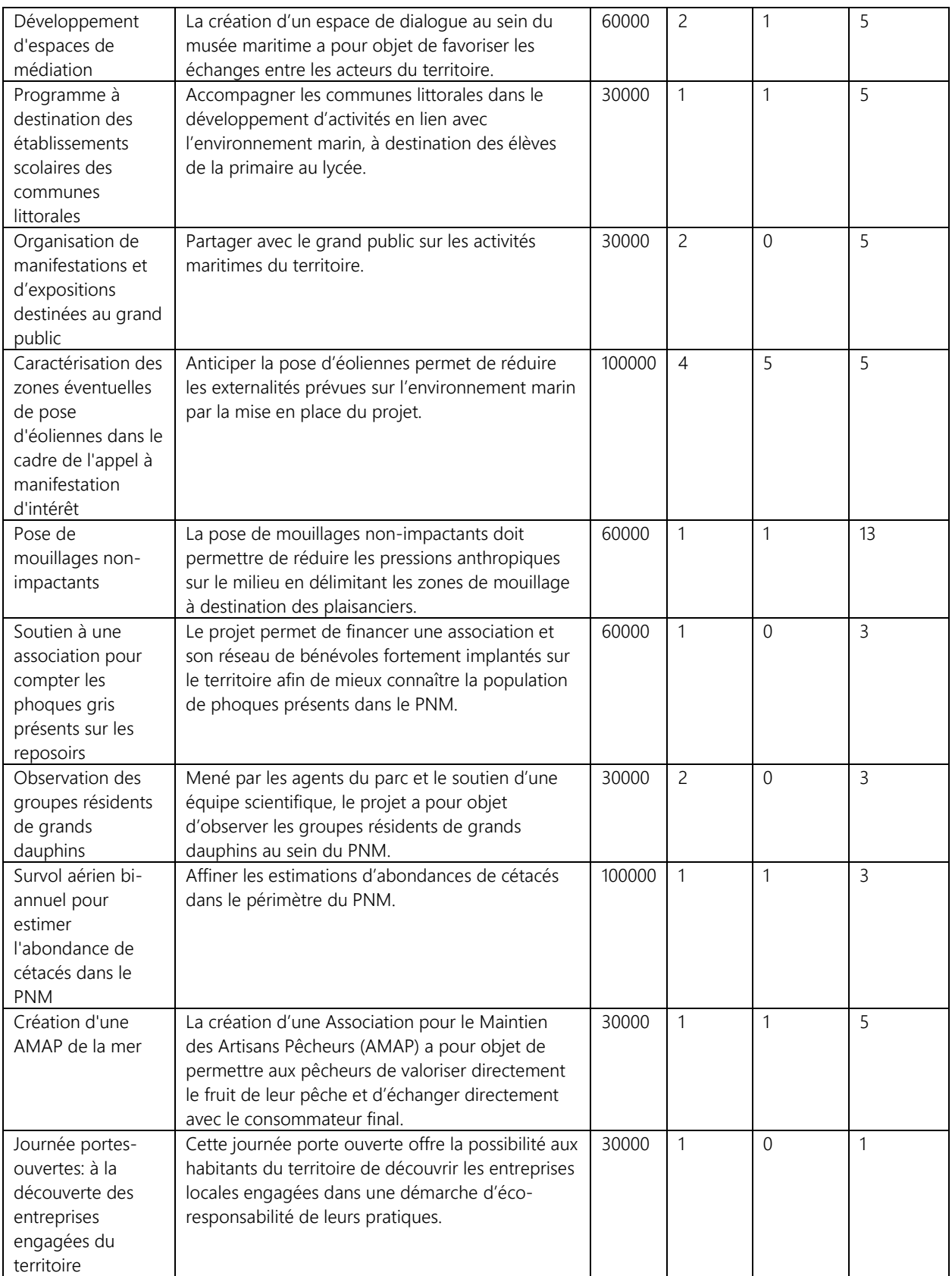

# **5.3.Débriefing**

- i. Etes-vous satisfait des résultats obtenus ?
- j. Est-ce que les choix que vous avez faits étaient en relation avec les rôles que vous aviez ?
- k. Quel parallèle pouvez-vous faire entre ce jeu et la réalité ?
- l. Est-ce que le contraste entre la prise de décision à l'échelle européenne et à l'échelle locale modélisé dans le jeu se retrouve dans la réalité ?

# **Remercier les participants !**

# 5.4. Modèle informatique

1/ Appuyer sur « Simulate » situé sous « Initialize »

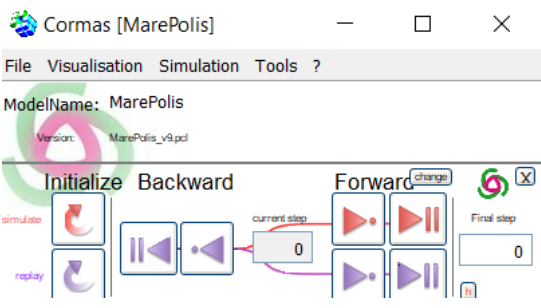

2/ Une nouvelle fenêtre apparait. Sélectionner init\_Eurosia ou init\_Zéphyria en fonction du PNM choisi par les participants.

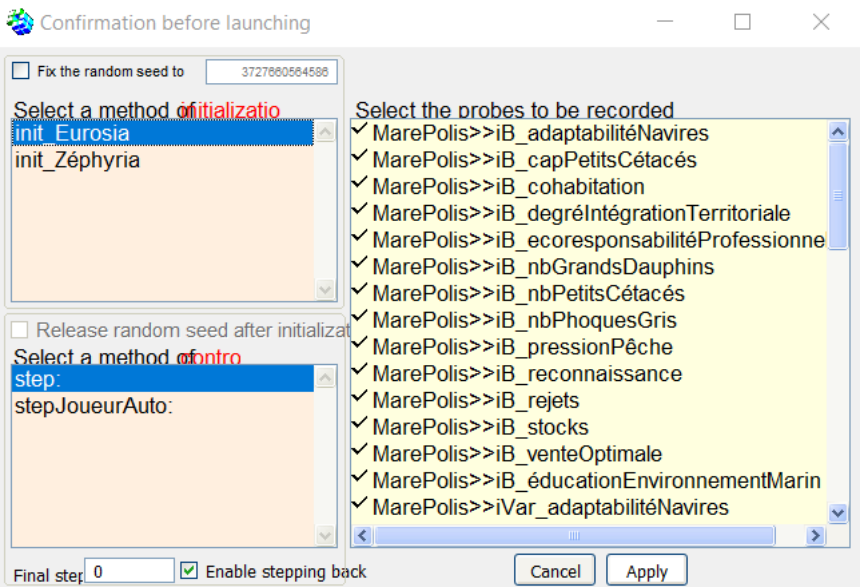

3/ La fenêtre principale apparait alors. Elle permet de gérer toutes les actions à mettre en œuvre par l'animateur.

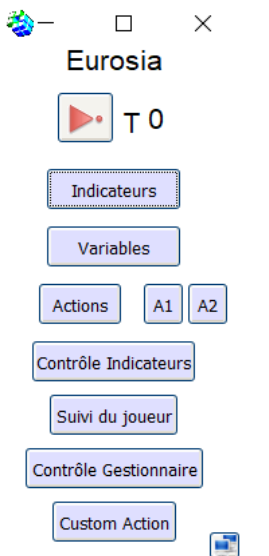

4/ L'animateur affiche les indicateurs sur un écran visible à tout moment par les joueurs. Il explique que « 50 » représente l'état initial des indicateurs et que le « % » n'est qu'un souci de programmation auquel il ne faut pas faire attention.

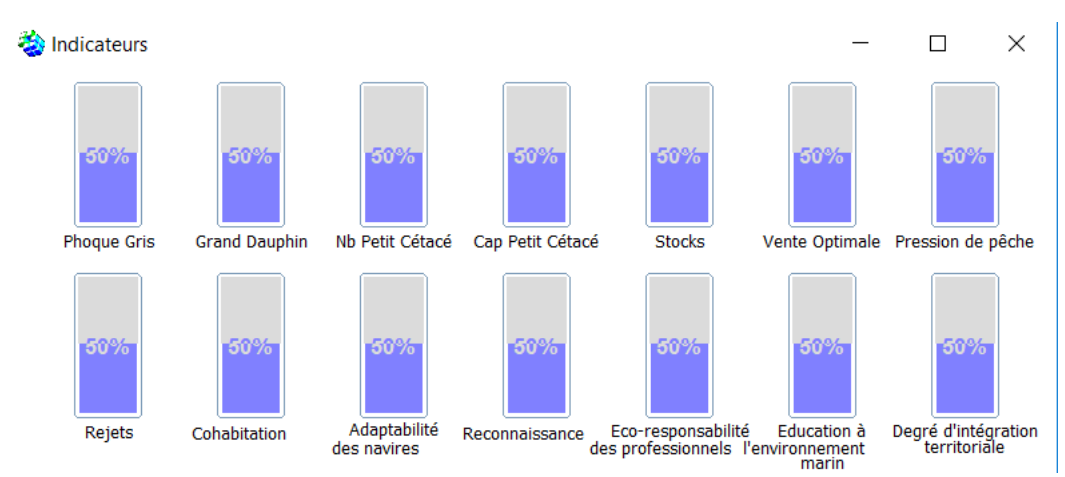

5/ L'animateur clique sur « contrôle indicateurs » pour cacher les indicateurs qui n'ont pas été choisi par les joueurs.

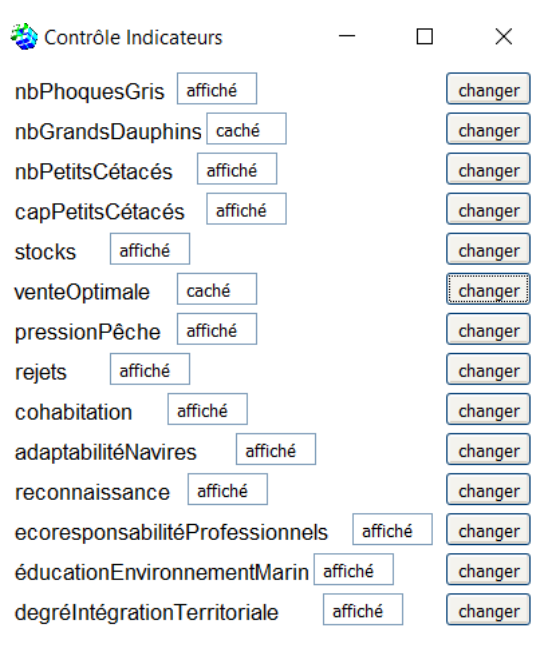

Cette action permet de faire disparaitre les indicateurs cachés de la fenêtre « indicateurs ».

6/ L'animateur lance un premier tour pour montrer aux joueurs les tendances des différents indicateurs en appuyant sur la flèche rouge de la fenêtre principale.

7/ L'animateur affiche le « suivi du joueur ».

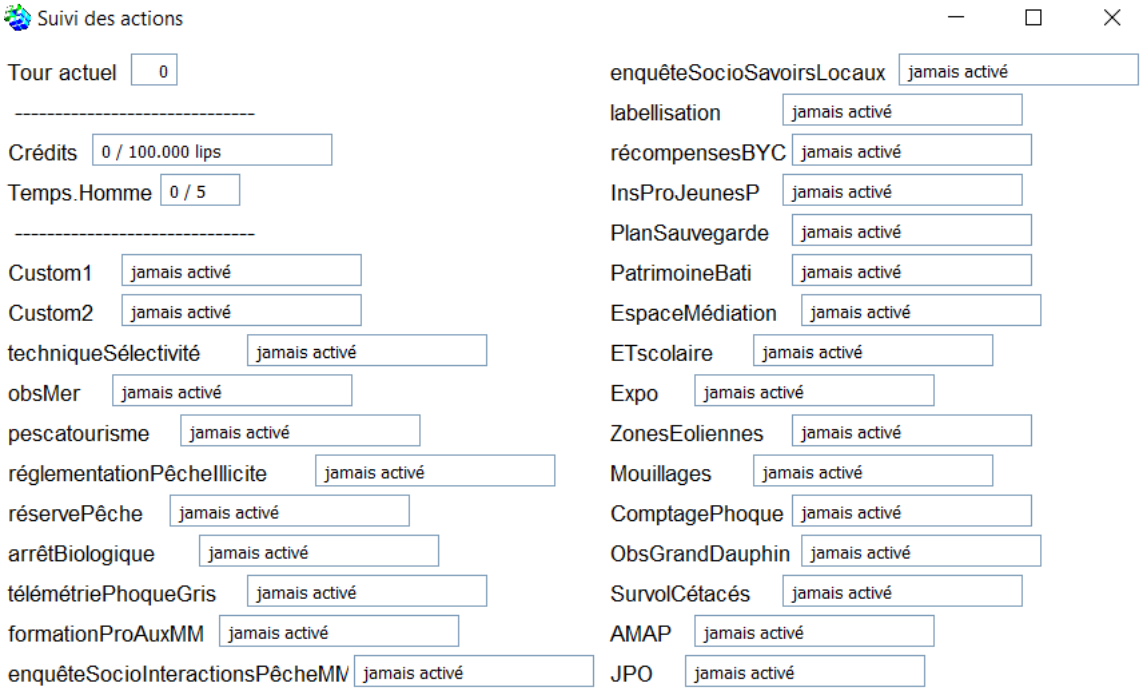

8/ L'animateur active les actions mises en place par les joueurs en appuyant sur « actions » puis « activer »

#### **As Actions**

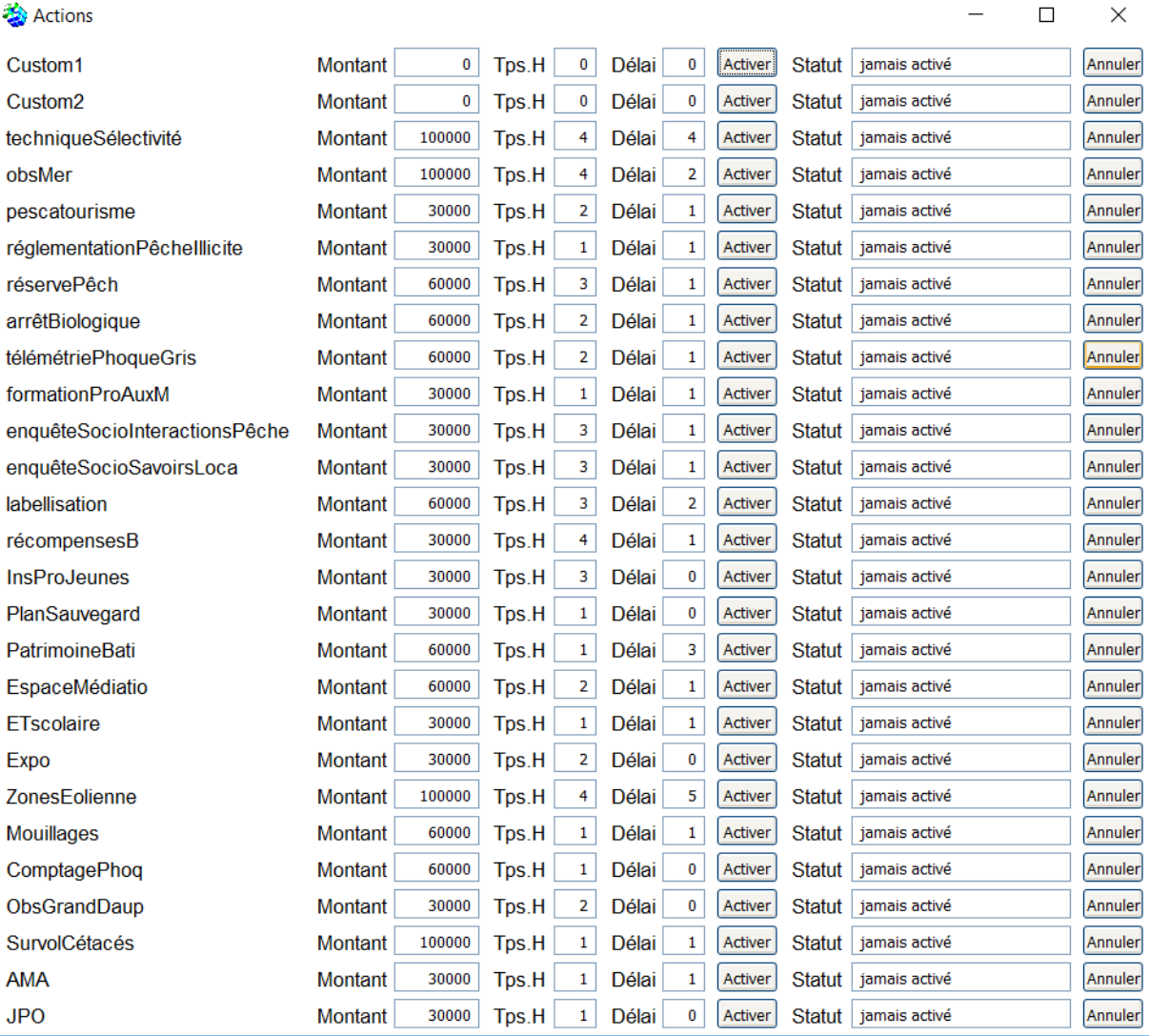

Lorsque le temps homme ou le montant est dépassé, les joueurs ne peuvent plus mettre en œuvre d'action pour ce tour.

9/ L'animateur passe alors au tour suivant en appuyant sur la flèche rouge de la fenêtre principale. Il suggère aux joueurs de prendre connaissance de l'évolution des indicateurs.

10/ L'animateur peut modifier l'environnement du jeu en modifiant les variables (clic sur « variables ») et donc la tendance modélisée du PNM.

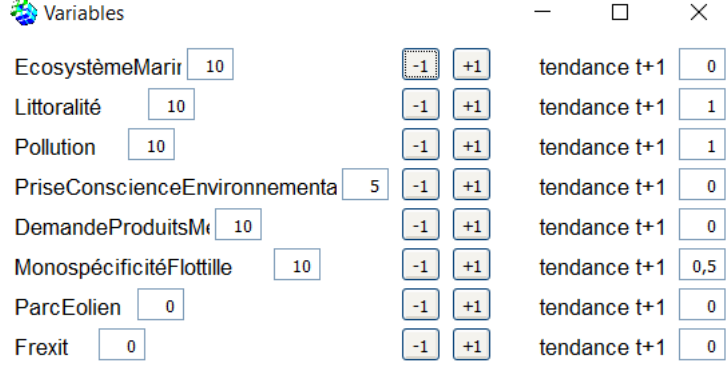

L'animateur peut également créer des actions personnalisées à la demande des joueurs en cliquant sur « custom action » puis en remplissant les champs.

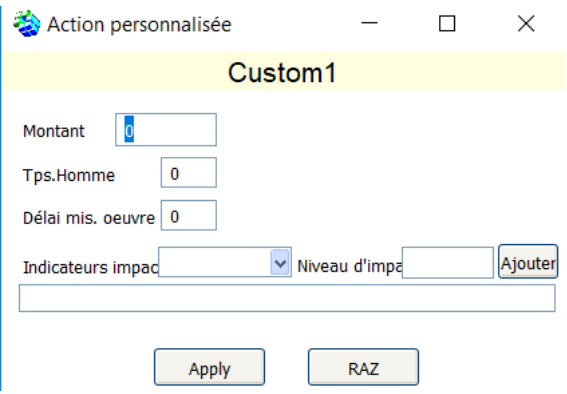

Enfin, l'animateur peut ajouter ou retirer des crédits/temps homme en cliquant sur « contrôle gestionnaire »

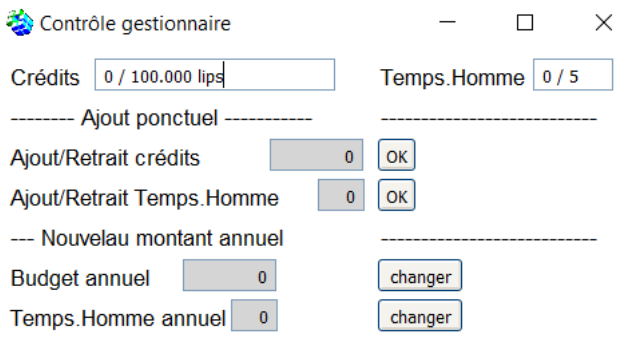

11/ A la fin de la partie, l'animateur rend visible l'évolution des indicateurs et des variables en se rendant sur « visualisation » → « Probes » et en sélectionnant les charts names appropriés. iB désigne les indicateurs de base, c'està-dire sans action des joueurs, iV désigne les variables de base. I et v, permettent d'apprécier l'impact des actions mises en œuvre par les joueurs sur les tendances modélisées.

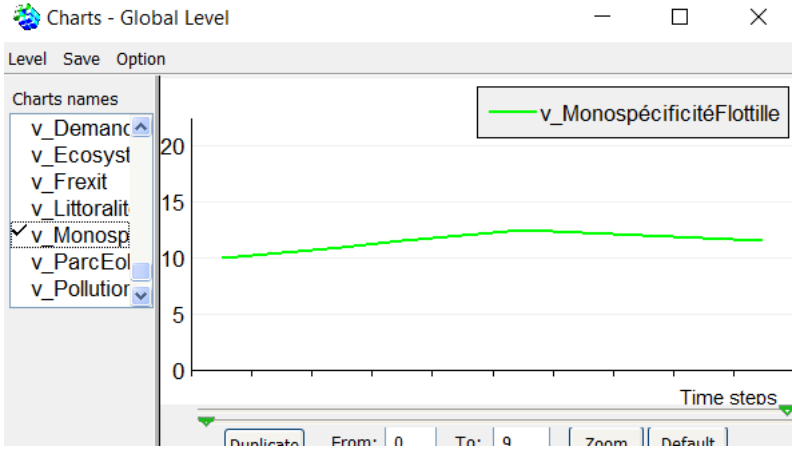

Cette étape permet d'initier le temps de débriefing.